# $\boxed{\phantom{1}}$  FREE eBook

# LEARNING hybris

Free unaffiliated eBook created from **Stack Overflow contributors.** 

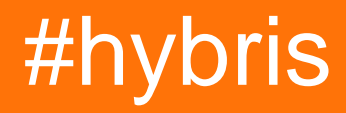

## **Table of Contents**

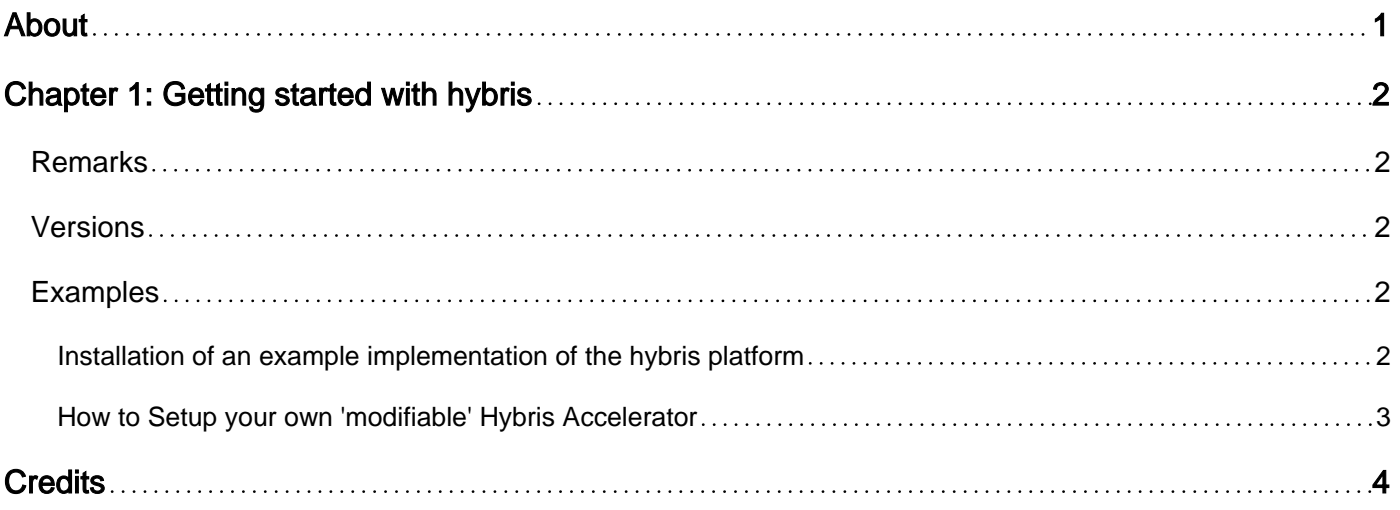

<span id="page-2-0"></span>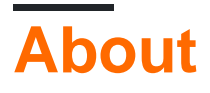

You can share this PDF with anyone you feel could benefit from it, downloaded the latest version from: [hybris](http://riptutorial.com/ebook/hybris)

It is an unofficial and free hybris ebook created for educational purposes. All the content is extracted from [Stack Overflow Documentation,](https://archive.org/details/documentation-dump.7z) which is written by many hardworking individuals at Stack Overflow. It is neither affiliated with Stack Overflow nor official hybris.

The content is released under Creative Commons BY-SA, and the list of contributors to each chapter are provided in the credits section at the end of this book. Images may be copyright of their respective owners unless otherwise specified. All trademarks and registered trademarks are the property of their respective company owners.

Use the content presented in this book at your own risk; it is not guaranteed to be correct nor accurate, please send your feedback and corrections to [info@zzzprojects.com](mailto:info@zzzprojects.com)

# <span id="page-3-0"></span>**Chapter 1: Getting started with hybris**

#### <span id="page-3-1"></span>**Remarks**

This section provides an overview of what hybris is, and why a developer might want to use it.

It should also mention any large subjects within hybris, and link out to the related topics. Since the Documentation for hybris is new, you may need to create initial versions of those related topics.

## <span id="page-3-2"></span>**Versions**

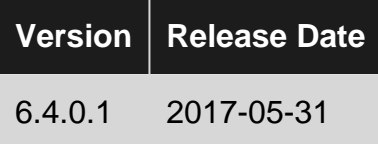

### <span id="page-3-3"></span>**Examples**

<span id="page-3-4"></span>**Installation of an example implementation of the hybris platform**

To have a look of the different functionalities of the hybris platform, you can use the install recipes. For this, just download the **HYBRISCOMMXXXX\_X-XXXXXXXX.ZIP** and extract it to you local device. Than go through the following steps:

The <recipe names> you can find under the folder \hybris\installer\recipes.

#### **Windows:**

```
1. open command shell
2. Browse to the \hybris\installer directory
3. install.bat -r <recipe_name>
4. install.bat -r <recipe_name> initialize
5. install.bat -r <recipe_name> start
6. open browser and go to localhost:9001
```
#### **Linux or Mac:**

1. open command shell

2. Browse to the \hybris\installer directory 3. ./install.sh -r <recipe\_name> 4. ./install.sh -r <recipe\_name> initialize 5. ./install.sh -r <recipe\_name> start 6. open browser and go to localhost:9001

For more Information about the default install recipes have a look here: [Hybris WIKI](https://help.hybris.com/6.4.0/hcd/8c46c266866910149666a0fe4caeee4e.html) - (needs registration)

<span id="page-4-0"></span>**How to Setup your own 'modifiable' Hybris Accelerator**

#### custom stuff

Read Getting started with hybris online: [https://riptutorial.com/hybris/topic/9936/getting-started](https://riptutorial.com/hybris/topic/9936/getting-started-with-hybris)[with-hybris](https://riptutorial.com/hybris/topic/9936/getting-started-with-hybris)

## <span id="page-5-0"></span>**Credits**

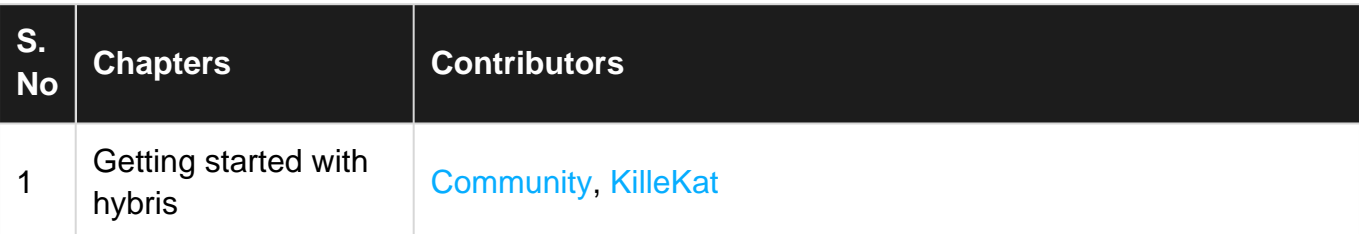